## Register your product and get support at POCKET MEMO

LFH9380/27

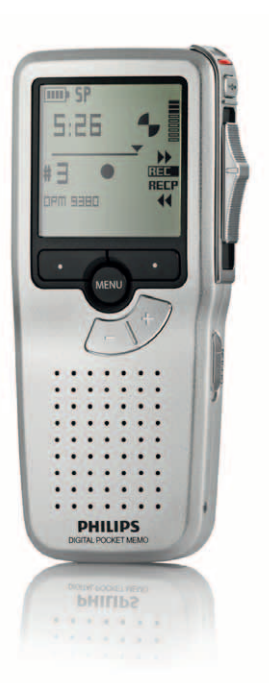

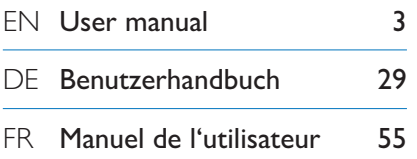

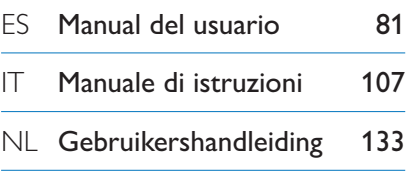

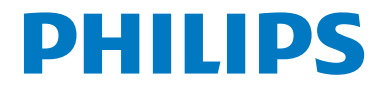

## Manuale di istruzioni

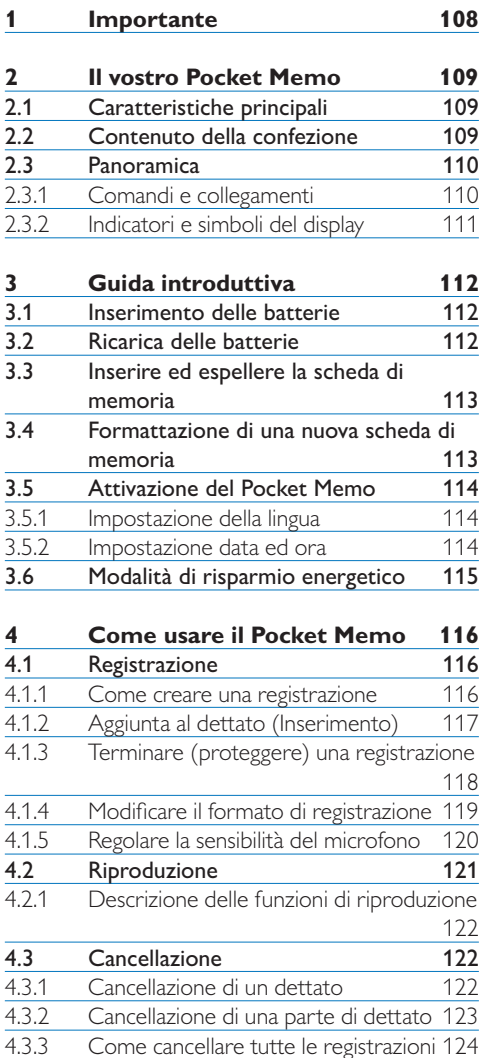

Come cancellare tutte le registrazioni 124

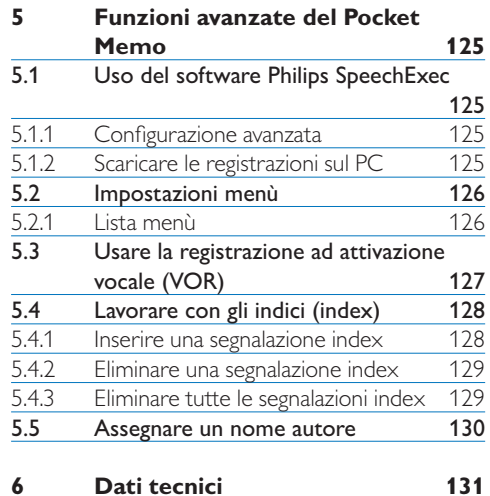

# ITALIANO

## 1 Importante

Philips si riserva il diritto di modificare i prodotti senza l'obbligo di implementare tali modifiche anche nelle versioni precedenti.

Le informazioni contenute nel presente manuale sono da ritenersi adeguate per l'utilizzo consentito dell'impianto. Se il prodotto, o singoli moduli e procedure, vengono utilizzati per scopi diversi da quelli specificati in questo manuale, è necessario richiedere conferma della validità e adeguatezza delle informazioni qui riportate.

#### **Sicurezza**

- • Per evitare cortocircuiti, non esporre il prodotto a pioggia o acqua.
- • Evitare che il prodotto si surriscaldi: non esporre il prodotto a fonti di calore o alla luce diretta del sole.
- • Evitare che i cavi vengano schiacciati, in particolare in corrispondenza delle spine e delle uscite dall'unità.
- • Back up dei file. Philips declina ogni responsabilità in caso di perdita di dati.

#### **Sicurezza durante l'ascolto**

Quando si utilizzano le cuffie, attenersi alle indicazioni riportate di seguito:

- • Evitare l'utilizzo delle cuffie per tempi prolungati e tenere il volume a un livello moderato.
- • Evitare di regolare il volume a un livello troppo elevato per il vostro udito.
- • Evitare di impostare il volume a un livello talmente elevato da non poter udire i suoni esterni.
- • Prestare la massima attenzione e interrompere l'uso dell'apparecchio in situazioni potenzialmente pericolose.
- • Non utilizzare le cuffie alla guida di un qualsiasi veicolo motorizzato, in bici o in skateboard ecc., si potrebbe dar luogo a incidenti e inoltre in molti paesi è illegale.

#### **Importante (per modelli dotati di cuffie):**

Philips garantisce la massima potenza acustica dei propri lettori audio, come stabilito dalle relative normative, esclusivamente in caso di utilizzo delle cuffie originali in dotazione. Se è necessario sostituire le cuffie, Philips raccomanda di rivolgersi al proprio rivenditore locale per ordinare cuffie identiche alle originali.

#### **Bambini piccoli**

Il dispositivo così come i suoi accessori non sono giocattoli. Potrebbero contenere parti molto piccole. Tenere il dispositivo e i relativi accessori lontano dalla portata dei bambini!

#### **Smaltimento del prodotto**

- • Il prodotto da voi acquistato è costituito da materiali di alta qualità e da componenti che possono essere riciclati e riutilizzati.
- • Se il prodotto è contrassegnato dal simbolo riportato qui a fianco, significa che è conforme alla direttiva europea 2002/96/EC.

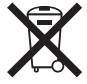

- • Consultare le normative locali per lo smaltimento di prodotti elettrici ed elettronici.
- Agire in base a tali normative e non smaltire i vecchi prodotti come rifiuti domestici. Il corretto smaltimento dei vecchi prodotti evita potenziali conseguenze negative per l'ambiente e la salute dell'uomo.
- • Le batterie (incluse quelle ricaricabili integrate) contengono sostanze inquinanti. Tutte le batterie devono essere smaltite nei relativi punti di raccolta.

## 2 Il vostro Pocket Memo

Congratulazioni per aver acquistato il Digital Voice Tracer e benvenuti in Philips!

Per beneficiare appieno dell'assistenza Philips, vi consigliamo di visitare il nostro sito web per informazioni di supporto quali: manuali di istruzioni, download del software, garanzia, ecc. all'indirizzo www.philips.com/support.

#### **2.1 Caratteristiche principali**

- • Il Pocket Memo è stato realizzato per essere usato con una sola mano. Il interuttore a 4 posizioni permette un semplice uso.
- • Due pulsanti "smart" vi permettono di scegliere rapidamente le opzioni dal menù.
- • Un ampio display mostra tutte le informazioni di cui avete bisogno, quali ad esempio, nome autore, durate della registrazione, posizione del file ed altre ancora, con un solo colpo d'occhio. La retroilluminazione vi aiuta in condizioni di scarsità di luce.
- The .dss file format is the international standard for professional speech processing. Offering excellent audio quality for recorded voice, .dss files allow a high compression rate, reduced file sizes, network traffic and required storage capacity. The format also allows additional information, such as the author name, to be stored in the file header, further facilitating file organization.
- • Il formato file .dss è lo standard internazionale per la registrazione della voce. Offrendo un'ottima qualità audio per la registrazione vocale, il file .dss avendo un'alta compressione permette di ridurre la dimensione del file, favorendone la spedizione via network e la sua archiviazione.

#### **2.2 Contenuto della confezione**

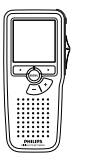

Pocket Memo

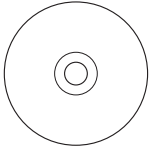

CD-ROM contenente il software e il manuale di istruzioni

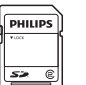

Scheda memoria

Batterie ricaricabili

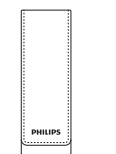

Custodia

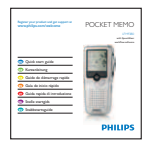

Guida rapida di introduzione

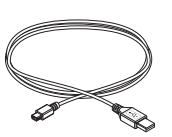

Cavo USB

#### **2.3 Panoramica**

#### **2.3.1 Comandi e collegamenti**

- Ingresso microfono
- $\overline{2}$  Uscita auricolare
- Microfono integrato
- Stato del LED
- $\overline{S}$  Pulsante EOL (end-of-letter/fine lettera)
- $\widetilde{6}$  Interruttore a 4 posizioni
- Interruttore ON/OFF
- Altoparlante
- Display
- Pulsanti smart
- Pulsante menù
- $(12)$  +/-, navigazione menù e controllo volume

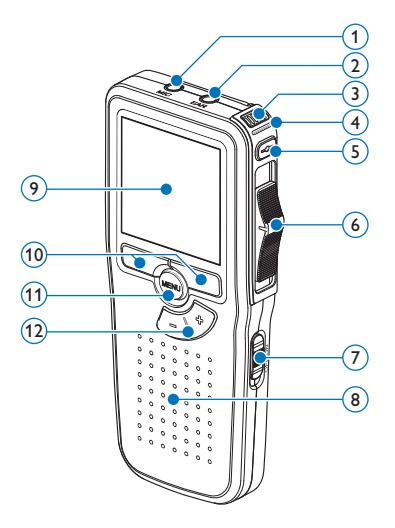

- Slot per scheda di memoria
- Pulsante FWD (Avanzamento)
- Comparto batterie
- Ingresso per l' attacco della docking station
- Ingresso dell' alimentatore
- Ingresso per connessione USB

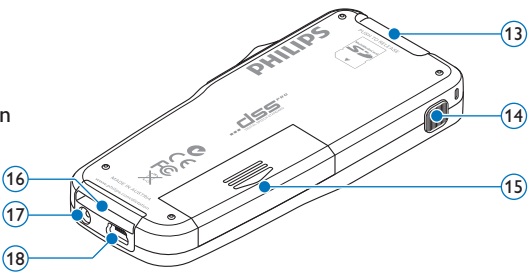

#### **2.3.2 Indicatori e simboli del display**

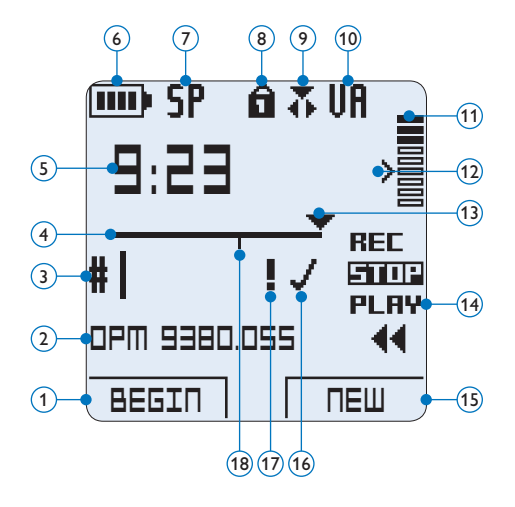

- $(1)$  Funzione attuale del pulsante smart sx.
- (2) Nome del file
- Nr. ordinale della registrazione
- (4) Barra posizione
- $\overline{5}$  Tempo della registrazione/riproduzione
- Indicatore stato batteria
- Formato di registrazione
- La scheda di memoria è protetta contro sovraregistrazione
- Modalità inserimento attivata
- La registrazione attivata da comando vocale è in corso
- Livello di registrazione
- Livello di sensibilità della registrazione attivata da comando vocale
- Posizione attuale della registrazione
- Posizione dell'interruttore a 4 posizioni
- Funzione attuale del pulsante smart dx.
- La registrazione è segnalata come terminata e confermata (EOL/end-of-letter)
- La registrazione è segnalata con priorità
- La registrazione contiene segnalazione index

#### D **Note**

Le illustrazioni nel manuale d'istruzioni si riferiscono all'interfaccia utente in inglese.

## 3 Guida introduttiva

#### **3.1 Inserimento delle batterie**

Il Pocket Memo funziona con due batterie AAA ricaricabili Philips LFH9154 fornite in dotazione al prodotto. È possibile usare anche batterie standard (non ricaricabili).

- 1 Inserimento delle batterie: Il Pocket Memo deve essere spento (OFF).
- 2 Aprire il coperchio del comparto batterie dietro il Pocket Memo.

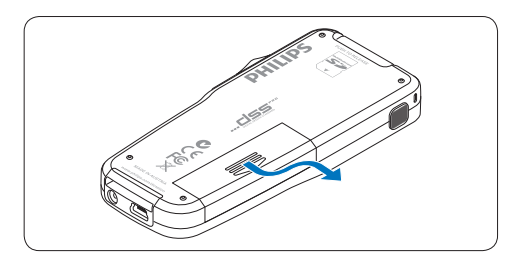

3 Inserire correttamente le due batterie AAA. La figura riportata sulla parte interna del coperchio del comparto batterie mostra la polaritá corretta delle batterie.

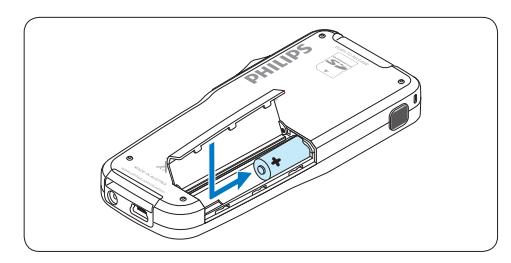

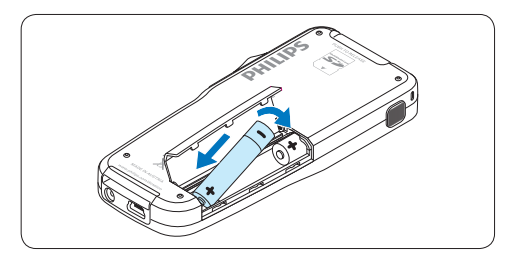

4 Chiudere il coperchio del comparto batterie e farlo scivolare finché si sente lo scatto.

#### D **Nota**

Non usare mai una batteria ricaricabile ed una normale nello stesso registratore!

#### **3.2 Ricarica delle batterie**

Il Pocket Memo può funzionare con le *batterie ricaricabili Philips LFH9154*. Per ricaricarle usare il *cavo USB*, l'*alimentatore Philips LFH9146 opzionale*  o la *USB Docking Station LFH9120 opzionale*.

Collegando il Pocket Memo al PC o al notebook con il cavo USB (accessorio) le batterie ricaricabili vengono ricaricate automaticamente. Se il PC è dotato di una porta USB ad alta efficienza il processo di ricarica esige 2,5 ore.

#### D **Nota**

Il PC deve essere acceso (ON) quando si carica la batteria tramite il collegamento del cavo USB. A seguito della ricarica rapida il Pocket Memo potrebbe riscaldarsi.

#### C **Importante**

Se il tipo di USB non è ad alta efficienza (500 mA), disinserire l'opzione *USB quick charge* (ricarica rapida) nel menù del Pocket Memo e ricaricare le batterie con l'alimentatore.

#### **3.3 Inserire ed espellere la scheda di memoria**

Il Pocket Memo funziona con una scheda di memoria SD (*SecureDigital*) e supporta fino a capacità pari a 32 GB.

Per inserire la scheda di memoria:

- 1 Localizzate la scheda di memoria nello slot nella parte alta retrostante il Pocket Memo.
- **2** Inserire la scheda di memoria nello slot del Pocket Memo. L'illustrazione sotto mostra la direzione corretta.
- **3** Premete la scheda di memoria nello slot fino a sentire click. Tiratela fuori.

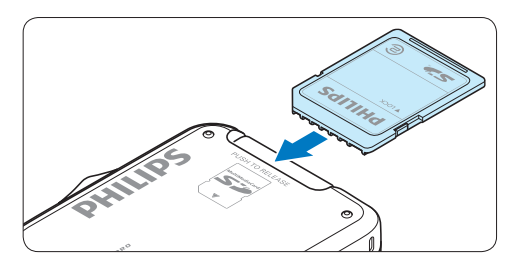

Per espellere la scheda di memoria:

- 1 Localizzate la scheda di memoria nello slot nella parte alta retrostante il Pocket Memo.
- 2 Premere leggermente la scheda di memoria nel Pocket Memo fino a sentire un click.
- **3** La scheda di memoria fuoriuscirà dallo slot. Tiratela fuori.

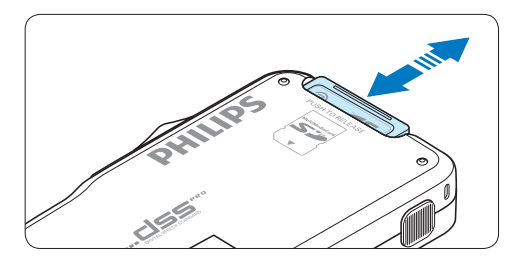

## D **Nota**

Se il Pocket Memo è sulla posizione ON e non c'è la scheda di memoria inserita, sul display apparirà un segnale di attenzione.

#### **3.4 Formattazione di una nuova scheda di memoria**

Quando si inserisce una nuova scheda di memoria, non formattata, o formattata precedentemente con altri dispositivi, il Pocket Memo visualizzerà un messaggio per invitarvi a formattarla.

1 Per confermare ed iniziare il processo di formattazione, premere il pulsante smart OK.

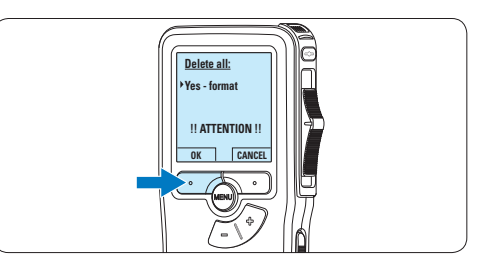

<sup>2</sup> Per cancellare il processo di formattazione, rimuovere la scheda di memoria oppure premere il pulsante smart CANCEL.

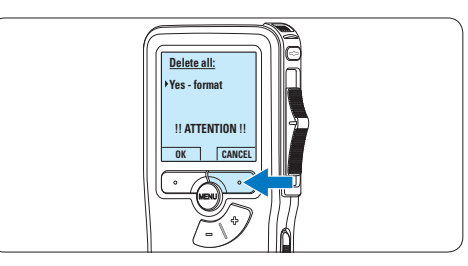

#### D **Nota**

La formattazione non è possibile se la scheda di memoria è bloccata (solo modalità lettura).

#### **3.5 Attivazione del Pocket Memo**

Il Pocket Memo può essere acceso o spento tramite l'interruttore ON/OFF. Se si lavora per la prima volta con l'apparecchio devono essere impostate la lingua, la data e l'ora.

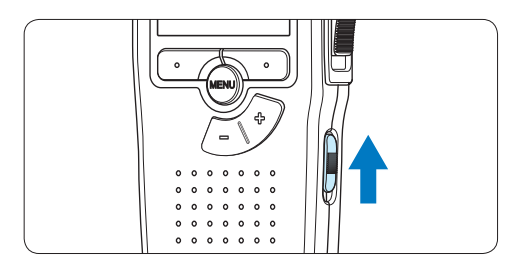

#### **3.5.1 Impostazione della lingua**

Al primo uso del Pocket Memo si deve selezionare la lingua di visualizzazione.

1 Premere i pulsante  $+$  o – sul Pocket Memo per selezionare la lingua desiderata.

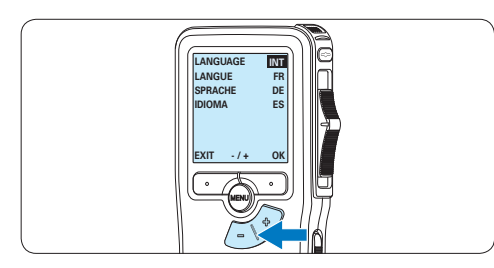

2 Premere il pulsante smart OK per confermare la selezione. La lingua selezionata compare sulla schermata.

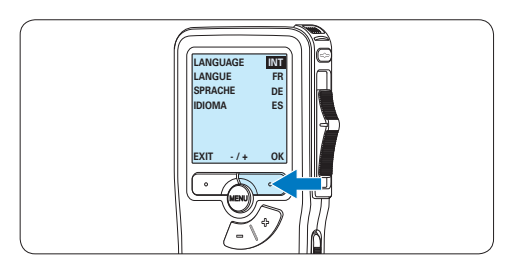

#### D **Nota**

La lingua selezionata può essere modificata durante l'uso dell' apparecchio. Per ulteriori informazioni consultare i capitoli *5.2 Impostazioni menù* a pagina 126.

#### **3.5.2 Impostazione data ed ora**

Dopo la selezione della lingua devono essere impostati la data e l'ora sul Pocket Memo.

1 Premere ripetutamente il pulsante + o – per impostare l'anno, mese e giorno.

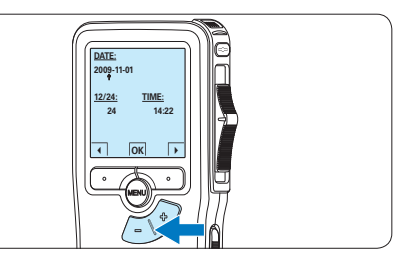

2 Premere il pulsante smart → per far scorrere la freccia su (↑) al prossimo campo. Dopo l'impostazione del giorno premere il pulsante smart → per impostare l'ora desiderata.

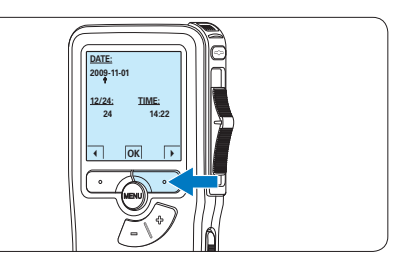

3 Premere il pulsante + o – per selezionare la visualizzazione dell'orario a 12 ore (AM/PM) oppure a 24 ore poi impostare i dati di ora e minuti.

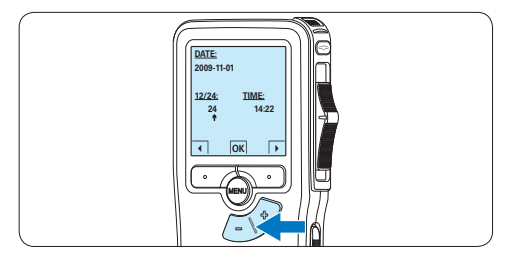

4 Premere il pulsante smart → per confermare le impostazioni.

*Adesso il Pocket Memo è pronto per il funzionamento.*

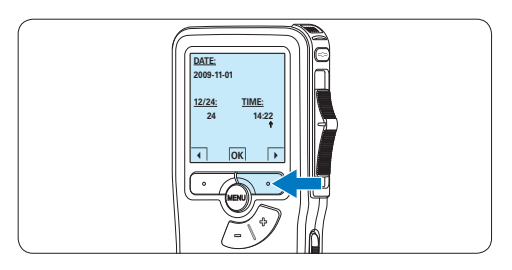

## D **Nota**

Se avete impostato una data o un'ora sbagliata potete usare il pulsante smart ← per ritornare indietro ed effettuare delle correzioni. Data e ora possono essere modificate anche più tardi tramite il menù. Per ulteriori informazioni consultare i capitoli *5.2 Impostazioni menù* a pagina 126.

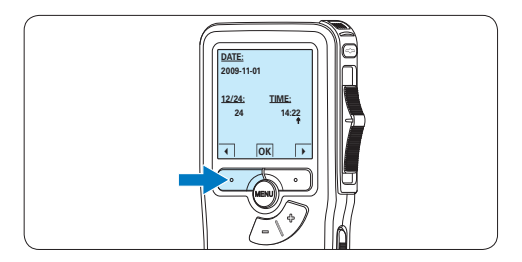

**3.6 Modalità di risparmio energetico** Dopo 60 minuti di inattività, il Pocket Memo attiva automaticamente la modalità di risparmio energetico e sullo display LCD vengono visualizzate la data e l'ora. Premere qualsiasi pulsante per riattivarlo.

Se il Pocket Memo non viene utilizzato per più di due ore, si spegne completamente. Accendere l'unità spostando l'interruttore On/ Off in posizione OFF e nuovamente in posizione ON.

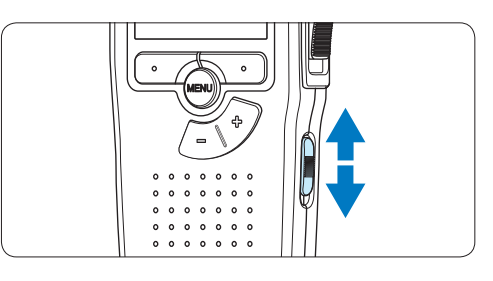

## 4 Come usare il Pocket Memo

#### **4.1 Registrazione**

#### **4.1.1 Come creare una registrazione**

Si prega di seguire la prossima descrizione per effettuare una registrazione:

- $\blacksquare$ inserita. Per ulteriori informazioni consultare  $\blacksquare$ 1 Controllate che la scheda di memoria sia la sezione *3.3 Inserire ed espellere la scheda di memoria* a pagina 113.
- 2 Selezionare la posizione ON dell'interruttore On/Off per mettere in funzione il Pocket Memo.

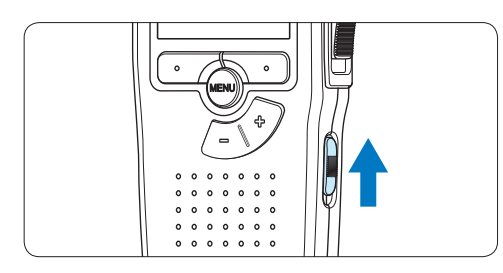

**3** Premere il pulsante smart NEW (Nuovo) per creare una nuova registrazione.

#### D **Nota**

Il pulsante smart NEW (Nuovo) non è disponibile se la registrazione corrente è vuota.

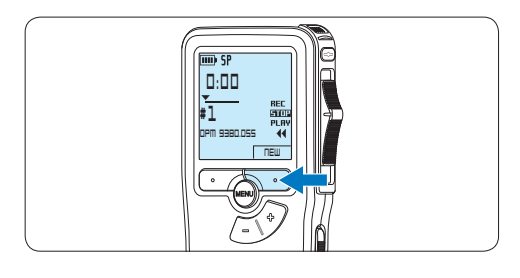

4 Spostare l'interruttore a 4 posizioni sulla posizione REC ed iniziate a dettare.

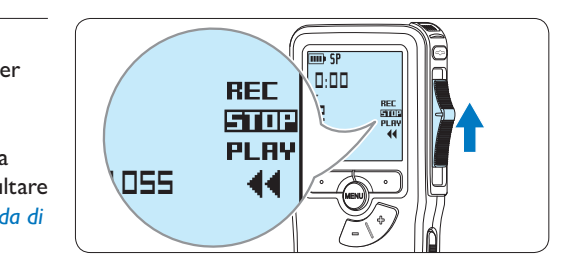

- *• Durante la registrazione il LED dello stato attuale é rosso (nella modalità di sovrascrittura) oppure é verde (nella modalità di inserimento).*
- *• Sul display vengono visualizzate le seguenti informazioni:*
	- a *Formato di registrazione*
	- b *Tempo della registrazione*
	- c *Posizione attuale della registrazione*
	- d *Nr. ordinale della registrazione*
	- e *Nome del file*

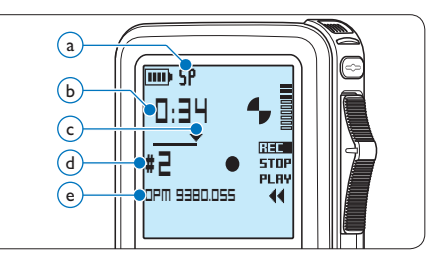

5 Per interrompere la registrazione, spostare l'interruttore a 4 posizioni sulla posizione STOP.

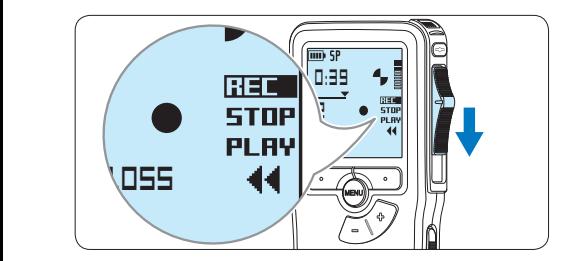

### D **Nota**

Per raggiungere il migliore risultato parlare chiaramente e mantenere una distanza approssimativa di 10 cm. tra la Vostra bocca e il microfono dell'apparecchio.

#### **4.1.2 Aggiunta al dettato (Inserimento)**

L'impostazione predefinita dell'apparecchio é la modalità *Sovrascrittura*. Seguire le prossime operazioni per entrare nella modalità *Inserimento* cioè per poter aggiungere delle nuove informazioni al dettato già esistente:

1 Quando il dispositivo non è attivo, premere il pulsante MENU per aprire il menù.

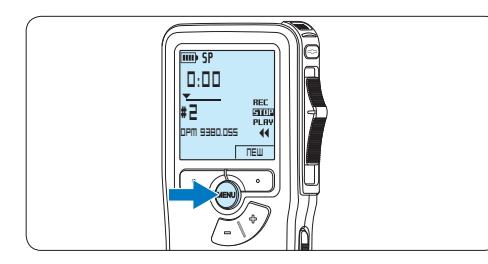

2 Premere il pulsante  $+$  o – per selezionare il menù *Insert mode (Modalità inserimento)* e premere il pulsante smart ENTER per aprire il sottomenù.

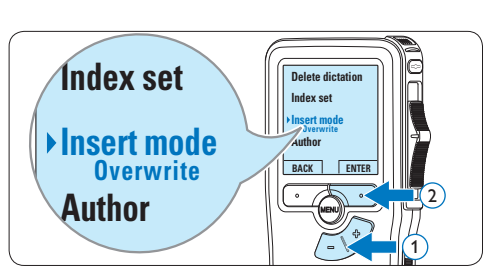

- $\overline{3}$  Premere il pulsante + o per scegliere tra *Insert (Inserimento)* o *Overwrite (Sovrascrittura)*.
	- • In *modalità inserimento*, durante la registrazione, il display visualizzerà la scritta iREC ed il LED apparirà di colore verde.
	- • In *modalità sovrascrittura*, durante la registrazione, il display visualizzerà la scritta REC ed il LED apparirà di colore rosso.

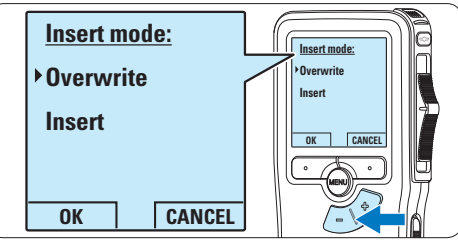

4 Premere il pulsante smart OK per salvare le impostazioni o premere il pulsante smart CANCEL (Annulla) per uscire dal sottomenù senza modificare le impostazioni.

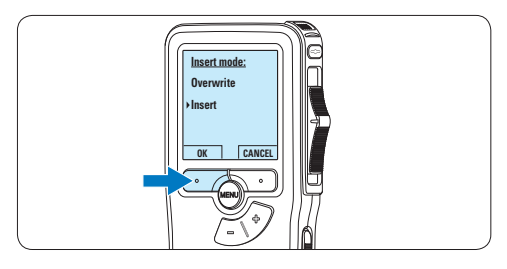

5 Premere il pulsante + o – per selezionare il file in cui si desidera effettuare l'inserimento.

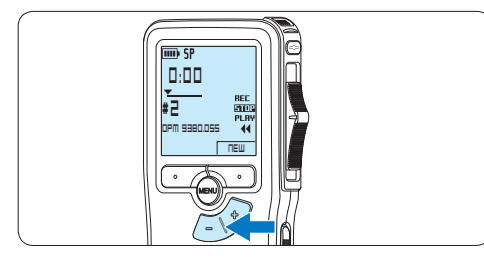

- 6 Con i pulsanti di riproduzione, avanzamento o riavvolgimento, portarsi nel punto in cui si intende effettuare l'inserimento.
- 7 Per fare un'aggiunta al dettato, spostare l'interruttore a 4 posizioni sulla posizione REC ed iniziate a dettare. L'inserimento non si sovrapporrà alla registrazione.

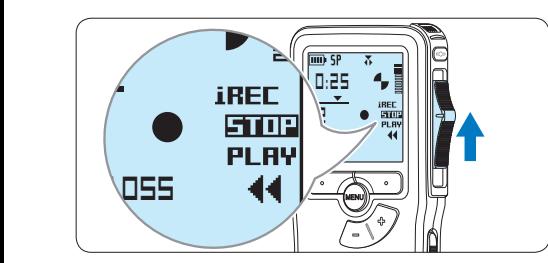

**0:39** 8 Per terminare l'aggiunta al dettato, spostare l'interruttore a 4 posizioni sulla posizione STOP.

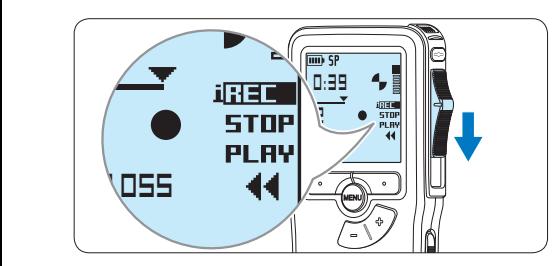

- 9 Se il dettato non è ancora terminato, raggiungere la fine del file con il pulsante di avanzamento rapido e proseguire con la registrazione.
- ⑩ Ripetere dal passaggio 1 per ripristinare la modalità di registrazione con sovrascrittura.

#### **4.1.3 Terminare (proteggere) una registrazione**

Quando si termina una registrazione e non serve apportare ulteriori modifiche, attenersi alla seguente procedura per contrassegnare la registrazione come 'terminata' e proteggerla da cancellazioni accidentali:

1 Quando siete in posizione STOP, premere il pulsante + o – per selezionare la registrazione da contrassegnare come 'terminata'.

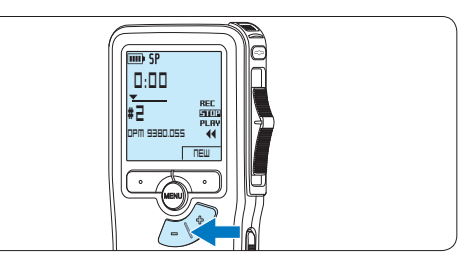

2 Premere il pulsante EOL per segnalare che il dettato è terminato. *Il simbolo √ compare sulla schermata.* 

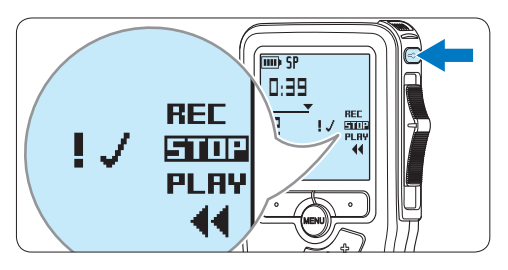

- 3 Se entro mezzo secondo il pulsante EOL viene premuto ancora una volta viene assegnato al dettato una priorità. *Sullo schermo compare il simbolo* ! *segnalando che il dettato avrà priorità.*
- 4 Se si vuole effettuare delle ulteriori modifiche nel dettato premere ancora una volta il pulsante EOL per eliminare l'indicazione dettato terminato.

#### E **Consigli**

*Philips SpeechExec* software può essere configurato per scaricare (dal Pocket Memo al PC) solo i file segnalati come terminati.

## C **Avvertenza**

I file protetti vengono eliminati quando la scheda di memoria viene formattata o quando si utilizza la funzione 'Cancellare tutte le registrazioni'.

#### **4.1.4 Modificare il formato di registrazione**

Il formato di registrazione determina la qualità della registrazione stessa e influisce sul numero dei file audio che possono essere memorizzati sulla scheda di memoria. Il Pocket Memo supporta i seguenti formati di registrazione:

- Standard Play (SP) richiede 1 MB per 10 minuti di registrazione.
- Quality Play (QP) richiede 1 MB per 5 minuti di registrazione.
- 1 Quando siete in posizione STOP, premere il pulsante MENÙ per aprire il menù.

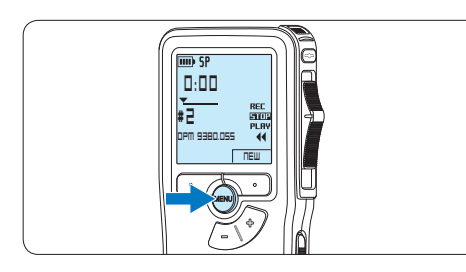

2 Premere il pulsante  $+$  o – per selezionare la voce di menù *Setup (Configurazione)* e **Index set** premere il pulsante smart ENTER.

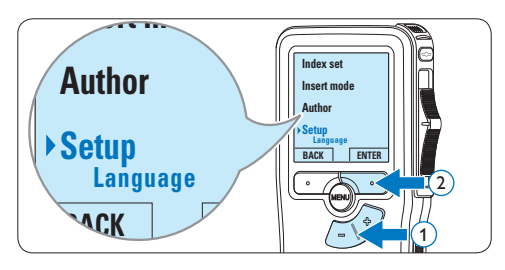

 $\overline{3}$  Premere il pulsante + o – per evidenziare la voce di menù *Record format (Formato di registrazione)* e premere il pulsante smart ENTER.

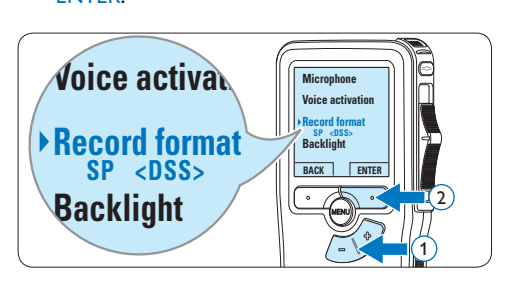

Premere il pulsante  $+$  o – per scegliere tra *SP* e *QP*.

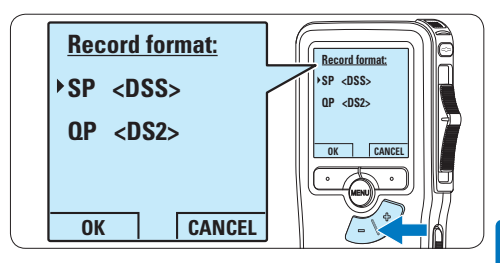

5 Premere il pulsante smart OK per salvare le impostazioni o premere il pulsante smart CANCEL (Annulla) per uscire dal sottomenù senza modificare le impostazioni.

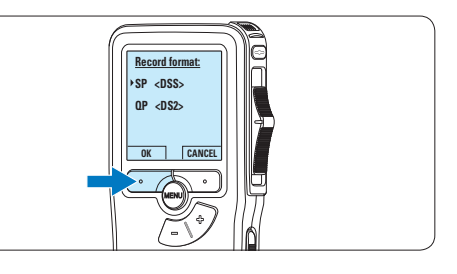

**4.1.5 Regolare la sensibilità del microfono** Regolare la sensibilità del microfono secondo l'ambiente nel quale registrate.

1 Quando siete in posizione STOP, premere il pulsante MENÙ per aprire il menù.

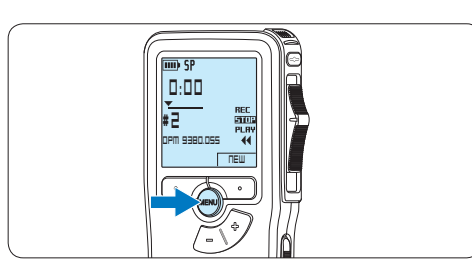

2 Premere il pulsante  $+$  o – per selezionare la voce di menù *Setup (Configurazione)* e **Index set** premere il pulsante smart ENTER.

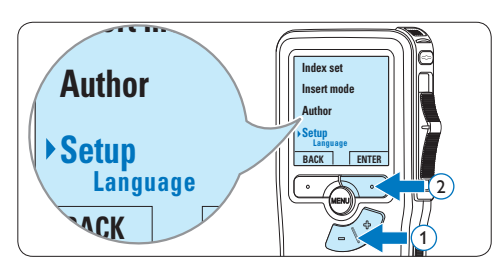

 $\overline{\bullet}$  Premere il pulsante + o – per selezionare la voce di menù *Microphone (Microfono)* e ia voce di menu *i*vii*cropnone (iviicro*)<br>premere il pulsante smart ENTER.

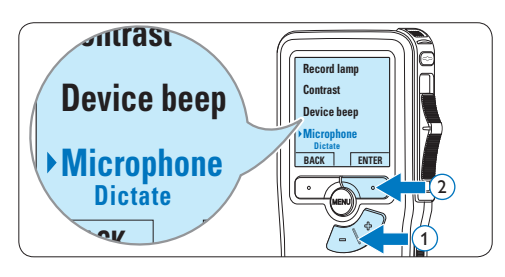

 $\overline{4}$  Premere il pulsante + o – per selezionare la sensibilità del microfono: *Private (Privato / basso)*, *Dictate (Dettato / medio)* e *Conference (Conferenza / alto)*.

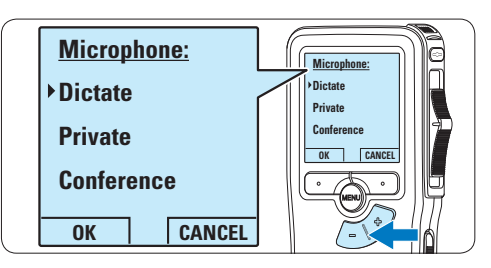

**5** Premere il pulsante smart OK per salvare le impostazioni o premere il pulsante smart CANCEL (Annulla) per uscire dal sottomenù senza modificare le impostazioni.

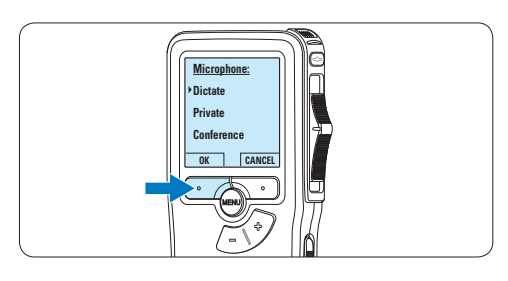

#### **4.2 Riproduzione**

1 Quando siete in posizione STOP, premere i pulsanti + o – per selezionare i file da riscoltare ed andare all'inizio del file.

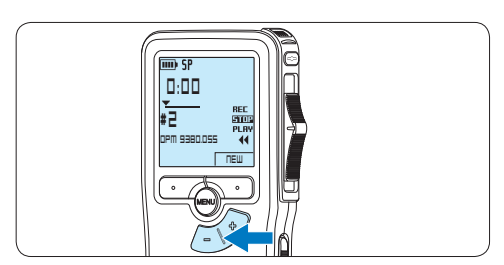

2 Spostare l'interruttore a 4 posizioni in posizione PLAY per avviare la riproduzione.

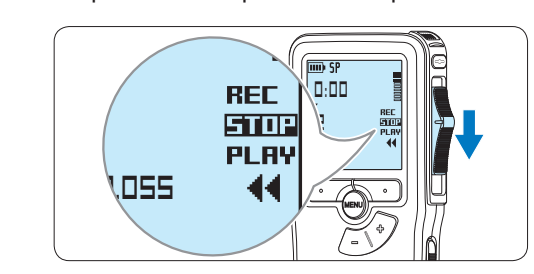

- *Sul display vengono visualizzate le seguenti informazioni:*
- a *Formato di registrazione*
- b *Posizione della riproduzione (min : sec)*
- c *Posizione attuale della registrazione*
- d *Nr. ordinale della registrazione*
- e *Nome del file*

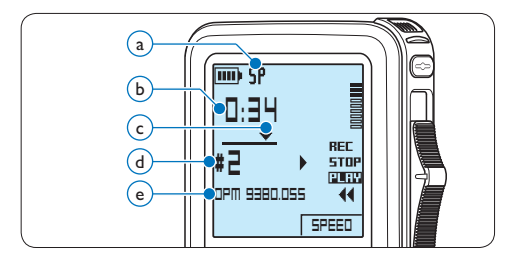

 $\overline{3}$  Premere i pulsanti + o – per regolare il volume durante l'ascolto.

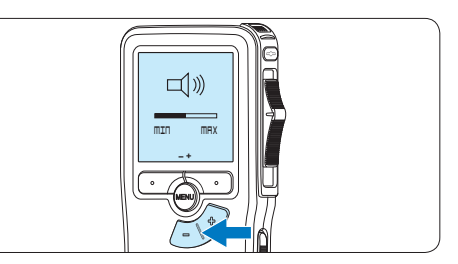

4 Premere il pulsante smart SPEED per riprodurre il file più velocemente o lentamente.

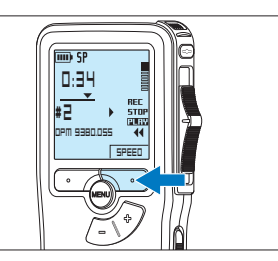

5 Per arrestare la riproduzione, spostare l'interruttore a 4 posizioni in posizione STOP.

**REC** 

**DSS** 

**9:23**

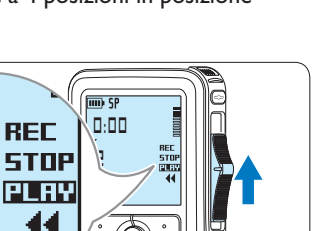

#### **4.2.1 Descrizione delle funzioni di riproduzione**

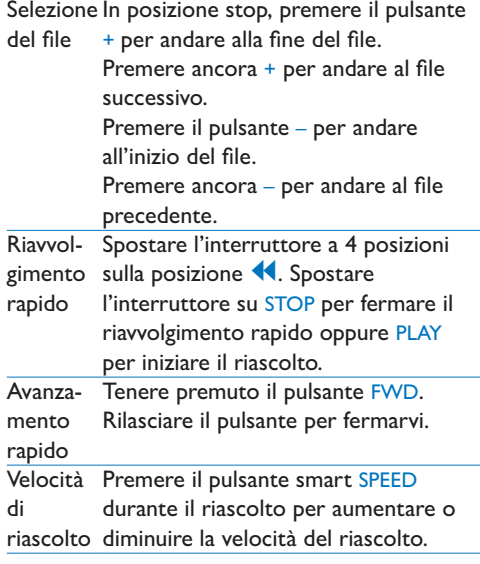

#### **4.3 Cancellazione**

#### D **Nota**

Prima di eliminare di un dettato assicurarsi che quello non sia segnalato con l'indicazione dettato terminato e la scheda di memoria non sia nella modalità read-only (solo lettura). Se il dettato è segnalato con l'indicazione dettato terminato per annullarla premere il pulsante EOL.

#### **4.3.1 Cancellazione di un dettato**

Per eliminare interamente un dettato seguire le prossime istruzioni:

1 Quando siete in posizione STOP, premere il pulsante + o – per selezionare il file da eliminare.

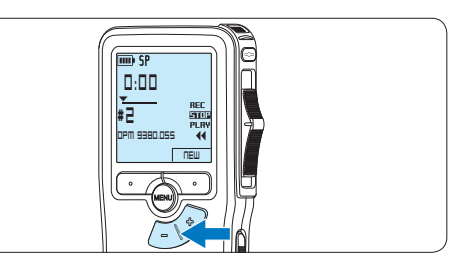

**2** Premere il pulsante MENÙ per aprire il menù.

*Viene selezionata la voce di menù Delete dictation (Elimina dettato).*

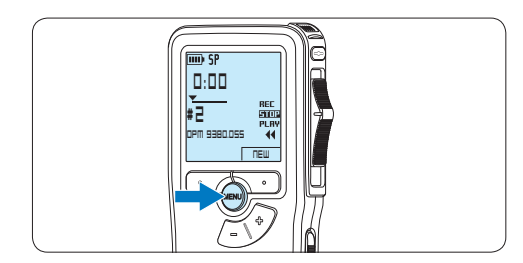

**3** Premere il pulsante smart ENTER per aprire il sottomenù.

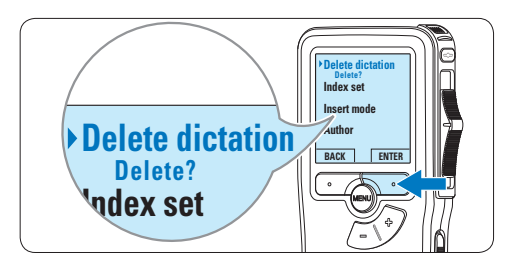

l'eliminazione, oppure premere il pulsante 4 Premere i pulsanti smart OK per confermare smart CANCEL (Annulla) per uscire senza eliminare il dettato.

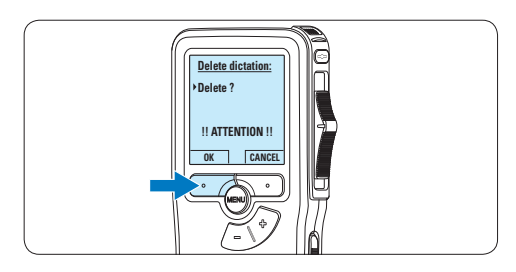

#### **4.3.2 Cancellazione di una parte di dettato**

Per eliminare una parte di un dettato seguire le prossime istruzioni:

1 Quando siete in posizione STOP, premere il pulsante MENÙ per aprire il menù.

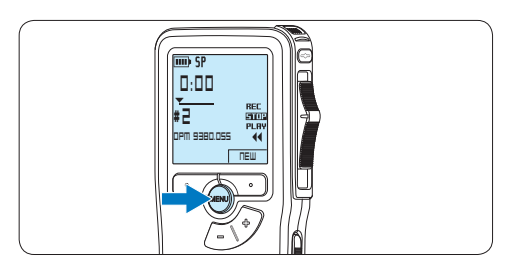

2 Premere il pulsante  $+$  o – per selezionare la voce di menù *Delete section (Cancellazione*  **Insert mode** *sezione)* e premere il pulsante smart OK.

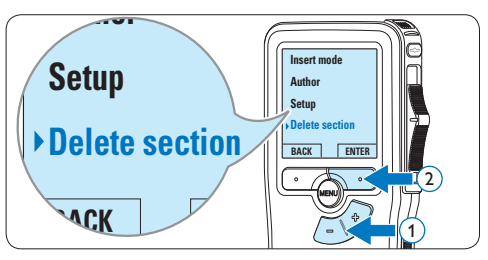

**3** Usando i pulsanti di riproduzione o avanzamento/riavvolgimento, raggiungere l'inizio della sezione da cancellare. Premere il pulsante smart MARK 1.

*Sul display viene visualizzato il simbolo di una X.*

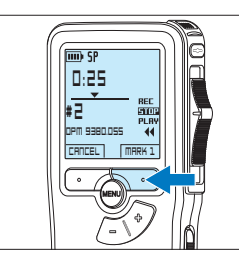

4 Usando i pulsanti di riproduzione o avanzamento/riavvolgimento trovare la seconda X e premere il pulsante smart MARK 2.

*Viene visualizzato il simbolo della seconda X.*

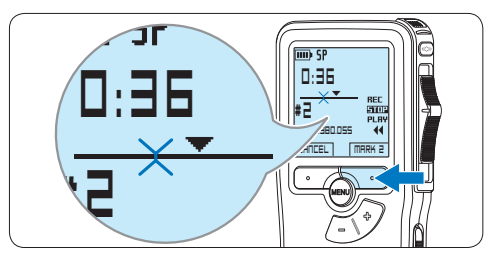

5 Per la rimozione della parte segnalata premere il pulsante DELETE (Elimina) e il pulsante smart OK, oppure, per uscire senza rimuovere la parte segnalata, premere il pulsante smart CANCEL (Annulla).

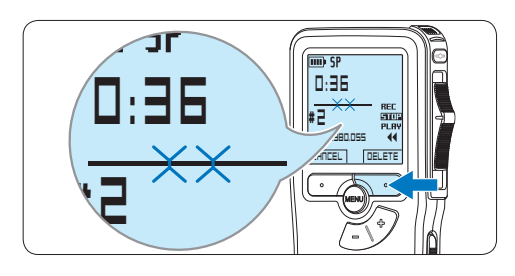

**4.3.3 Come cancellare tutte le registrazioni**

#### C **Avvertenza**

I file contrassegnati come 'terminati' (EOL) vengono eliminati quando si utilizza la funzione 'Cancellare tutte le registrazioni'.

Per cancellare tutte le registrazioni attenersi alla seguente procedura:

1 Quando siete in posizione STOP, premere il pulsante MENÙ per aprire il menù.

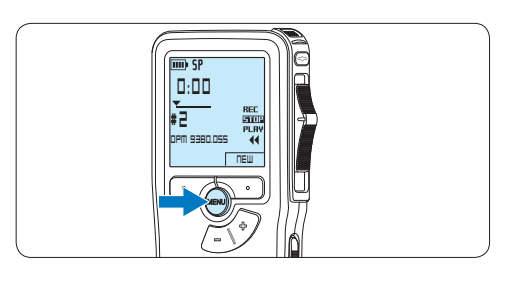

2 Premere il pulsante  $+$  o – per selezionare la voce di menù *Setup (Configurazione)* e **Index set** premere il pulsante smart ENTER.

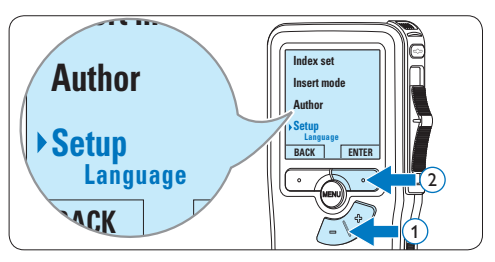

 $\overline{\phantom{a}}$  Premere il pulsante  $+$  o – per selezionare la voce di menù *Delete dictations* (Elimina *dettati)* e premere il pulsante smart ENTER.

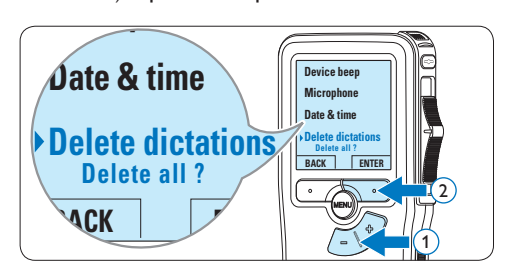

4 Premere i pulsanti smart ENTER e OK per confermare l'eliminazione, oppure premere il pulsante smart CANCEL (Annulla) per uscire senza eliminare i dettati.

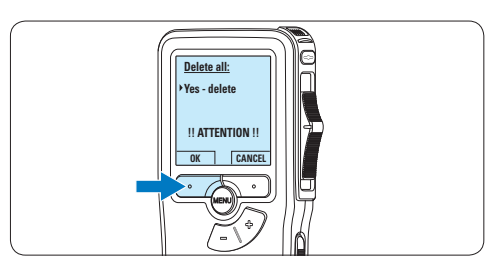

## 5 Funzioni avanzate del Pocket Memo

#### **5.1 Uso del software Philips SpeechExec**

Il software *Philips SpeechExec* può essere utilizzato per la configurazione avanzata del Pocket Memo e per eseguire automaticamente il download, la conversione e il routing dei file dettati.

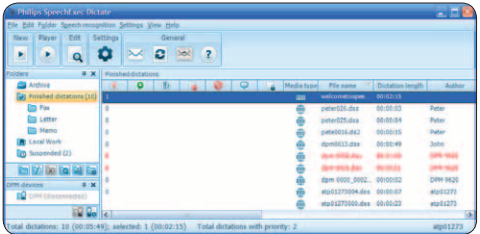

## D **Nota**

Per informazioni dettagliate sul software, fare riferimento al manuale di instruzione di *SpeechExec*.

#### **5.1.1 Configurazione avanzata**

La Procedura guidata di configurazione del Pocket Memo fa parte del software *Philips SpeechExec*. Dictate e aiuta l'utente a configurare e impostare il Pocket Memo. La procedura guidata aiuta gli utenti a configurare il formato ora, il feedback sonoro, la registrazione ad attivazione vocale (VOR), l'aspetto del display (modalità di visualizzazione, standard o avanzata), il formato di registrazione, la sensibilità del microfono, il nome degli autori, e il download dei file su PC.

- 1 Collegare il Pocket Memo al PC utilizzando un cavo USB.
- 2 Lanciare il software *Philips SpeechExec Dictate*.
- **3** Fare clic su Settings > General Settings (Impostazioni > Impostazioni generali)

sulla barra dei menù per aprire il menù *Settings* (Impostazioni). Ora selezionare DPM/DT Configuration > DPM Wizard (Configurazione DPM/DT > Procedura guidata DPM) dall'elenco a sinistra.

- 4 Fare clic sul pulsante Start Wizard... (Avvia procedura guidata...) per aprire la procedura guidata. Seguire le istruzioni a video per personalizzare in base alle proprie esigenze il Pocket Memo.
- 5 Fare clic sul pulsante Finish (Fine) per chiudere la procedura guidata e confermare il trasferimento al Pocket Memo delle nuove impostazioni.

#### **5.1.2 Scaricare le registrazioni sul PC**

Grazie al supporto dell'archiviazione di massa USB, il Pocket Memo viene visualizzato automaticamente come unità esterna non appena viene collegato al computer. È quindi facilmente accessibile con qualsiasi programma per Microsoft Windows, proprio come un'unità normale.

Usare il software *Philips SpeechExec* per eseguire in automatico il download, la conversione e il routing dei file.

- 1 Eseguire una registrazione con il Pocket Memo.
- 2 Lanciare il software *Philips SpeechExec Dictate*.
- **3** Connettere il Pocket Memo al PC usando il cavo USB oppure la USB docking station.
- 4 Per impostazione predefinita, le registrazioni effettuate sul Pocket Memo saranno scaricate automaticamente su PC e trasferite nella cartella *Finished dictations (Dettati terminati)* della worklist.

#### D **Nota**

Dopo aver collegato il Pocket Memo si può usare il menù *Settings* (Impostazioni) o la procedura di configurazione guidata per impostare i file da scaricare e il modo in cui eseguire il download.

#### **5.2 Impostazioni menù**

Per accedere al menù del Pocket Memo seguire le prossime instruzioni:

1 Quando siete in posizione STOP, premere il pulsante MENÙ per aprire il menù.

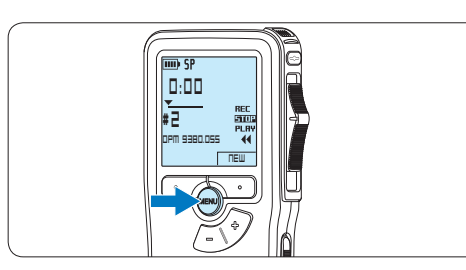

**2** Premere i pulsanti  $+$   $\circ$  – per far scorrere la segnalazione al punto menù successivo o precedente.

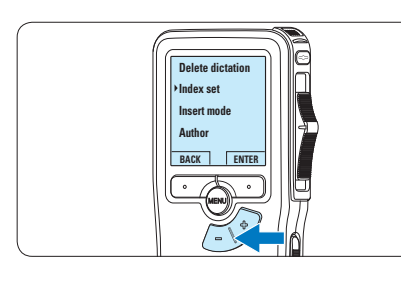

**3** Premere il pulsante smart ENTER o MENÙ per aprire il sottomenù.

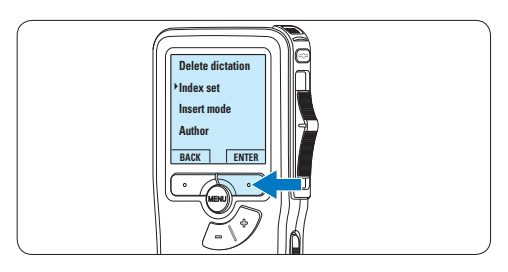

4 Per uscire dal menù premere il pulsante smart BACK.

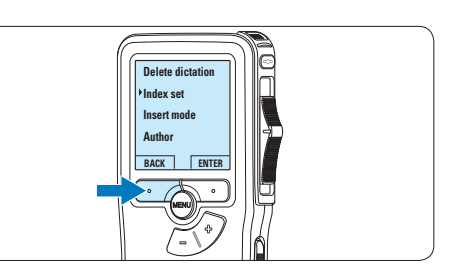

- 5 Premere il pulsante  $+$  o per selezionare un valore.
- 6 Premere il pulsante smart OK per confermare la selezione o premere il pulsante smart CANCEL (Annulla) per uscire dal sottomenù senza modificare l'impostazione.

#### **5.2.1 Lista menù**

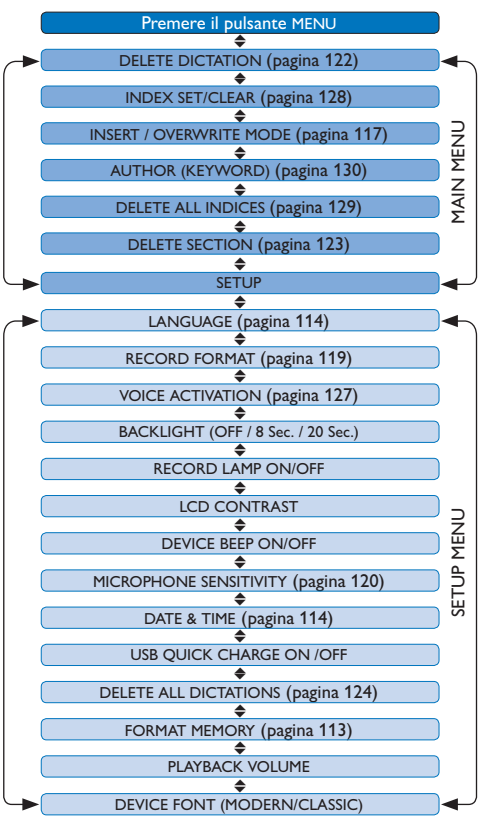

## D **Nota**

- • Alcune impostazioni come definire il nome dell'autore o cambiare modalità di visualizzazione, sono disponibili solo con *Philips SpeechExec Dictate*. Per ulteriori informazioni consultare il capitolo *5.1.1 Configurazione avanzata* a pagina 125.
- • Premere e tenere premuto il pulsante MENÙ per accedere alle altre informazioni relative a file, registratore e memoria.

#### **5.3 Usare la registrazione ad attivazione vocale (VOR)**

La registrazione ad attivazione vocale (VOR) è una funzionalità molto comoda che consente di dettare testi avendo le mani libere. Quando l'attivazione vocale è accesa, la registrazione inizierà quando cominciate a parlare. Quando vi fermate, il Pocket Memo interromperà la registrazione, rincominciando solo quando ricomincerete a parlare.

1 Quando siete in posizione STOP, premere il pulsante MENÙ per aprire il menù.

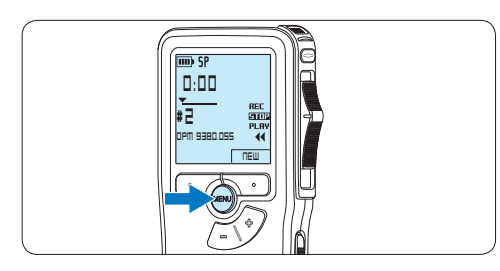

2 Premere il pulsante  $+$  o – per selezionare la voce di menù *Setup (Configurazione)* e **Index set** premere il pulsante smart ENTER.

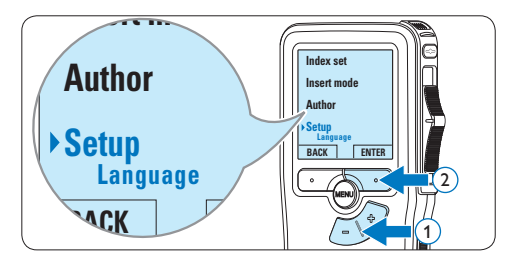

3 Premere il pulsante + o – per selezionare la voce di menù *Voice activation* e premere il pulsante smart ENTER.

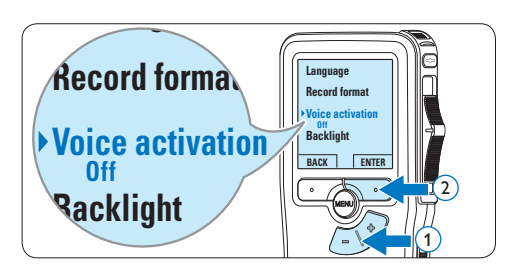

4 Premere il pulsante + o − per scegliere tra *Off* o *On*.

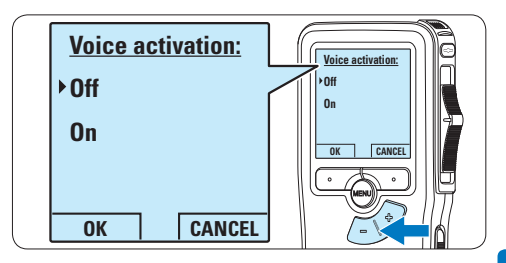

5 Premere il pulsante smart OK per salvare le impostazioni o premere il pulsante smart CANCEL (Annulla) per uscire dal sottomenù senza modificare le impostazioni.

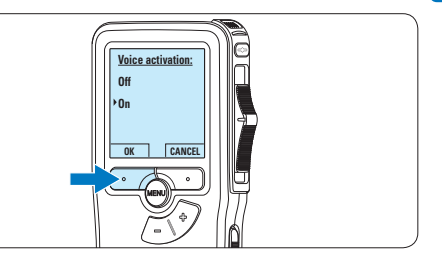

6 Per iniziare una registrazione, spostare l'interruttore a 4 posizioni sulla posizione REC ed iniziate a dettare.

*Durante la registrazione il LED dello stato attuale é rosso (nella modalità di sovrascrittura) oppure é verde (nella modalità di inserimento). Quando il livello sonoro è al di sotto del livello soglia la registrazione si interrompe dopo tre* 

*secondi e il LED lampeggia.*

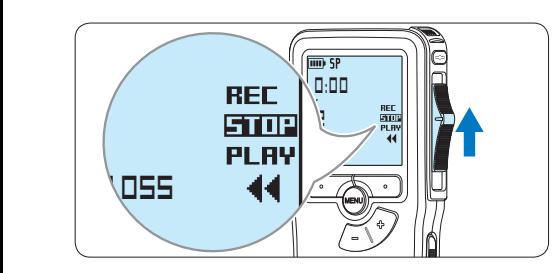

 $\blacksquare$  Premere il pulsante + o – per regolare il livello sonoro di soglia durante la registrazione.

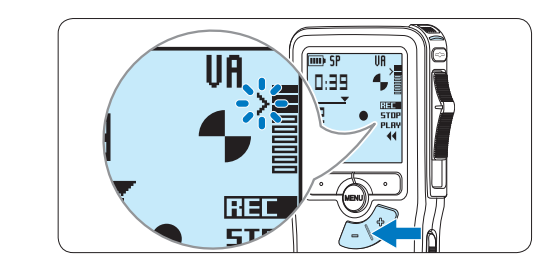

**B** Per interrompere la registrazione, spostare l'interruttore a 4 posizioni sulla posizione STOP.

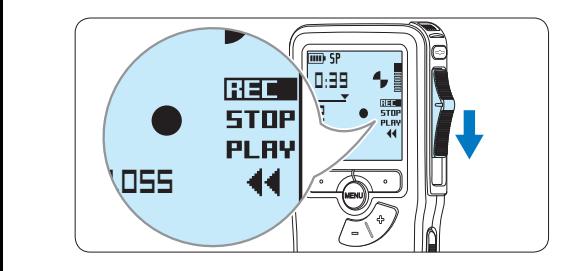

#### **5.4 Lavorare con gli indici (index)**

Gli indici possono essere usati per segnalare alcuni punti nella registrazione. Un punto da segnalare, ad esempio può essere l'inizio della parte più importante o la parte di registrazione che necessita di essere rivista successivamente.

#### **5.4.1 Inserire una segnalazione index**

- 1 Usando i pulsanti di riproduzione, avanzamento rapido e riavvolgimento rapido portarsi nella posizione in cui si desidera inserire la segnalazione index.
- 2 Quando siete in posizione STOP, premere il pulsante MENÙ per aprire il menù.

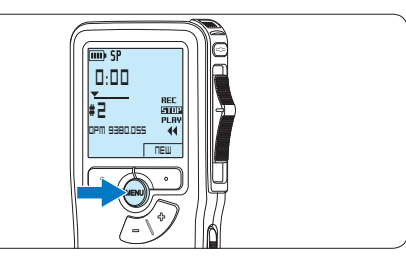

3 Premere il pulsante + o – per selezionare la voce di menù *Index set (Impostazione index)* e premere il pulsante smart OK.

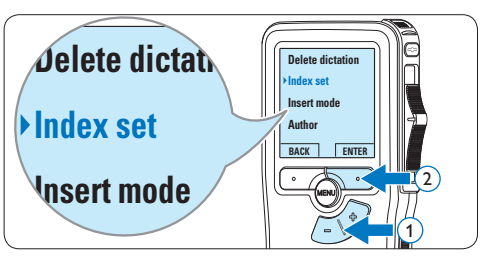

#### **5.4.2 Eliminare una segnalazione index**

- 1 Usando i pulsanti di riproduzione, avanzamento rapido e riavvolgimento rapido, portarsi sulla segnalazione index da eliminare.
- 2 Quando siete in posizione STOP, premere il pulsante MENÙ per aprire il menù.

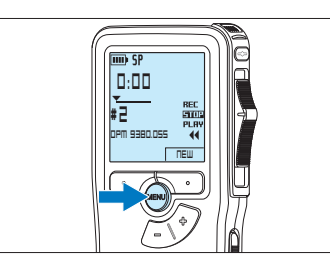

3 Premere il pulsante + o – per selezionare la voce di menù *Index clear (Cancellazione index)* e premere il pulsante smart OK.

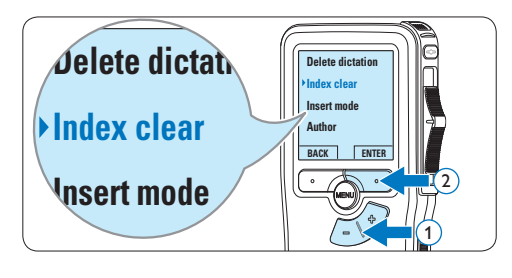

#### **5.4.3 Eliminare tutte le segnalazioni index**

1 Quando siete in posizione STOP, premere il pulsante MENÙ per aprire il menù.

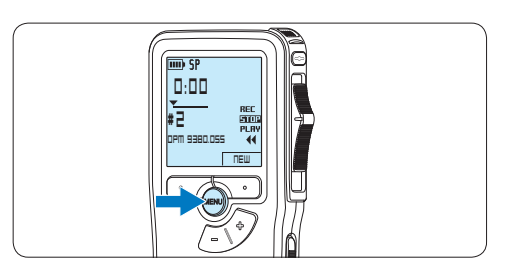

2 Premere il pulsante  $+$  o – per selezionare la voce di menù *Delete indices (Elimina index)* e **Insert mode** premere il pulsante smart ENTER.

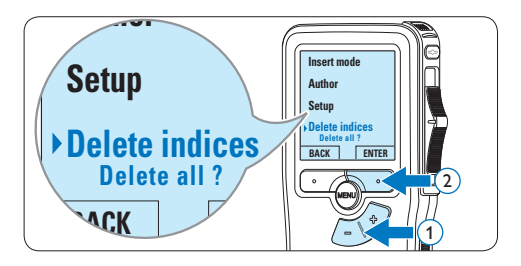

**3** Premere i pulsanti smart ENTER e OK per confermare l'eliminazione, oppure premere il pulsante smart CANCEL (Annulla) per uscire senza eliminare gli index.

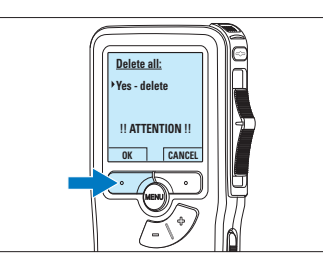

#### D **Nota**

La voce di menù *Delete indices (Elimina index)* è disponibile solo se il dettato corrente contiene almeno una segnalazione index.

#### **5.5 Assegnare un nome autore**

Ad ogni registrazione si può assegnare una parola chiave, per esempio il nome dell'autore. La parola chiave può essere utilizzata per identificare le registrazioni e il routing automatico dei file nel software *Philips SpeechExec*.

## D **Nota**

Come prima cosa si devono impostare i nomi degli autori con il software *Philips SpeechExec*. Per ulteriori informazioni consultare la sezione *5.1.1 Configurazione avanzata* a pagina 125. Per impostazione predefinita sul Pocket Memo è disponibile la categoria di parole chiave AUTORE con le parole chiave 'DPM 9380' e '- - -' (vuoto = valore di default).

Per assegnare un nome autore alla registrazione:

1 Ouando siete in posizione STOP, premere il pulsante MENÙ per aprire il menù.

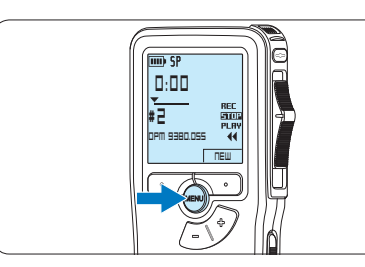

2 Premere il pulsante + o – per selezionare la voce di menù *Author (Autore)*.

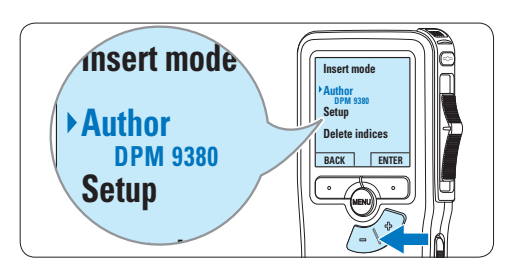

**3** Premere il pulsante smart ENTER per visualizzare l'elenco dei nomi.

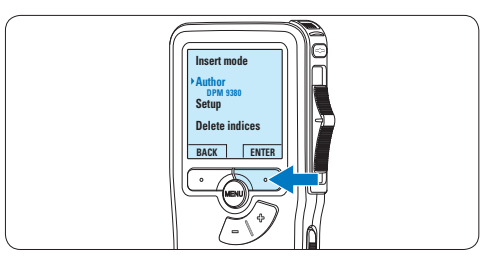

4 Premere il pulsante + o − per selezionare un nome.

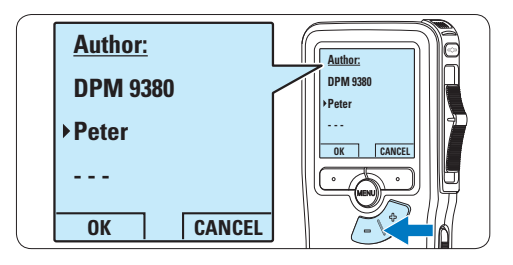

**5** Premere il pulsante smart OK per confermare, o il pulsante smart CANCEL (Annulla) per uscire senza assegnare un nome.

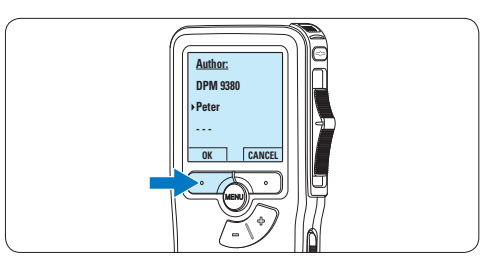

## 6 Dati tecnici

#### **Connettività**

- • Cuffie: 3,5 mm
- Microfono: 3.5 mm
- USB: High-Speed USB 2.0
- Connettore docking
- • Slot per schede di memoria

#### **Display**

- Tipo: LCD
- • Dimensione diagonale dello schermo: 44 mm
- • Retroilluminazione: bianco

#### **Supporti di memorizzazione**

- • Scheda di memoria intercambiabile
- • Tipi schede di memoria: Secure Digital (SD), Secure Digital (SDHC)
- • Utilizzo come memoria di massa

#### **Registrazione audio**

- • Formati registrazione: DSS (Digital Speech Standard)
- • Microfono incorporato: mono
- • Modalità registrazione: QP (DSS/mono), SP (DSS/mono)
- • Velocità di trasmissione: 13,5, 27 kbps
- • Tempo di registrazione (scheda da 2 GB): 349 ore (SP), 170 ore (QP)
- • Frequenza di campionamento: 16 kHz (QP), 12 kHz (SP)

#### **Audio**

- • Tipo di altoparlante: altoparlante dinamico rotondo incorporato
- • Diametro altoparlante: 30 mm
- • Potenza in uscita dell'altoparlante: 200 mW
- Risposta in frequenza: 300-7.000 Hz (QP), 300-5.700 Hz (SP) Hz

#### **Funzioni utili**

- • Funzioni di modifica professionali
- Supporto multilingua: 4 lingue (EN, FR, DE, ES)
- • 2 pulsanti intelligenti
- • Impostazione dell'ID autore
- • Controllo tramite interruttore a scorrimento
- • Blocco file
- • Funzionamento con le dita
- • Impostazione delle priorità
- • Registrazione con attivazione vocale
- • Aggiornamenti software automatici

#### **Alimentazione**

- • Tipo di batteria: AAA/LR03 alcalina, Philips AAA Ni-MH LFH9154
- • Numero di batterie: 2
- • Ricaricabile: sì, tramite USB
- • Durata batterie: fino a 23 ore in modalità di registrazione SP
- • Batterie incluse

#### **Requisiti di sistema**

- Processore: Pentium III 1 GHz, Pentium IV (consigliato)
- Memoria RAM: 512 MB (1 GB consigliato)
- • Spazio su disco rigido: 100 MB per SpeechExec, 250 MB per Microsoft .NET
- • Uscita delle cuffie o altoparlanti
- • Sistema operativo: Windows 7/Vista/XP
- • Porta USB libera
- • Unità DVD-ROM
- • Scheda audio

#### **Specifiche ecologiche**

- • Rispetta la norma 2002/95/EC (RoHS)
- • Prodotto in lega privo di piombo

#### **Accessori**

- • Software SpeechExec Dictate
- Cavo USB
- • Scheda di memoria Secure Digital
- • Borsa
- guida rapida
- • 2 batterie AAA

#### **Aspetto e finitura**

- • Colori: argento/nero
- Materiale: corpo totalmente in metallo

#### **Federal Communications Commission Notice**

This equipment has been tested and found to comply with the limits for a Class B digital device, pursuant to part 15 of the FCC Rules. These limits are designed to provide reasonable protection against harmful interference in a residential installation. This equipment generates, uses, and can radiate radio frequency energy and, if not installed and used in accordance with the instructions, may cause harmful interference to radio communications. However, there is no guarantee that interference will not occur in a particular installation. If this equipment does cause harmful interference to radio or television reception, which can be determined by turning the equipment off and on, the user is encouraged to try to correct the interference by one or more of the following measures:

- • Reorient or relocate the receiving antenna.
- • Increase the separation between the equipment and the receiver.
- • Connect the equipment into an outlet on a circuit different from that to which the receiver is connected.
- • Consult the dealer or an experienced radio or television technician for help.

#### **Modifications**

The FCC requires the user to be notified that any changes or modifications made to this device that are not expressly approved by Philips may void the user's authority to operate the equipment.

#### **Cables**

Connections to this device must be made with shielded cables with metallic RFI/EMI connector hoods to maintain compliance with FCC Rules and Regulations.

#### **Canadian notice**

This Class B digital apparatus meets all requirements of the Canadian Interference-Causing Equipment Regulations.

#### **Avis Canadien**

Cet appareil numérique de la classe B respecte toutes les exigences du Règlement sur le matériel brouilleur du Canada.

#### **Declaration of Conformity**

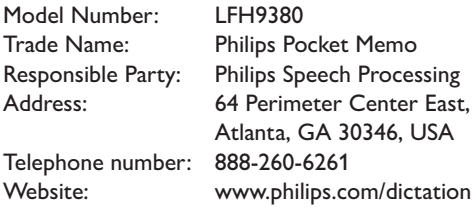

#### LFH9380

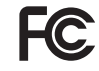

FCC Tested to comply with

FOR HOME OR OFFICE USE

This device complies with Part 15 of the FCC Rules. Operation is subject to the following two conditions: 1) This device may not cause harmful interference. 2)This device must accept any interference received, including interference that may cause undesired operation.

#### **CE Declaration of Conformity**

Philips confirms that the product corresponds to the relevant guidelines of the European Union.

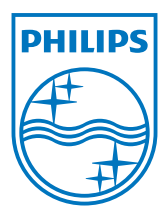

Specifications are subject to change without notice.

Trademarks are the property of Royal Philips Electronics or their respective owners.

© 2010 Royal Philips Electronics. All rights reserved.

Document Version 3.0, 16/12/2010.